## 13 2023 MY BENGALS TICKETS - TICKET RECIPENT GUIDE

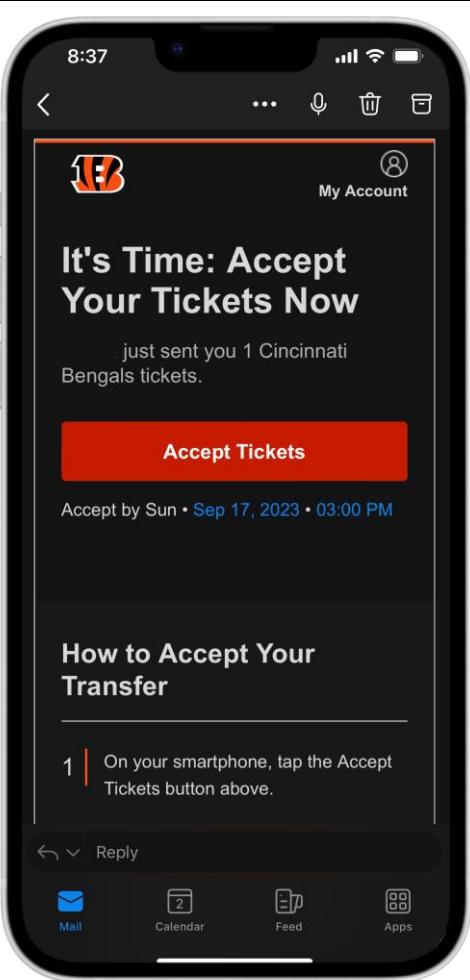

- 1. YOU WILL RECIEVE AN EMAIL LIKE TO THE LEFT
- 2. CLICK "ACCEPT TICKETS"
- 3.LOGIN ORCREATE A MYBENGALSTICKETS ACCOUNT

4. ONCEYOUARELOGGEDIN,SELECTTHE GAMEYOU RECEIVED TICKETS FOR AND SELECT THE TICKET YOU'D LIKE TO ACCESS

5.THETICKETSHOULDOPEN AND INCLUDE A BARCODE WITH A BLUE LINE SCANNING ACROSS

6.THIS IS YOURTICKET. EITHER BOOKMARK THAT PAGE ON YOUR PHONE'S BROWSER OR CLICK "ADD TO APPLE WALLET" IF YOU HAVE AN IPHONE. THIS WILL PULL UP THE TICKET AUTOMATICALLY WHEN YOU ARE NEAR THE STADIUM

## **MOBILE APP OPTION**

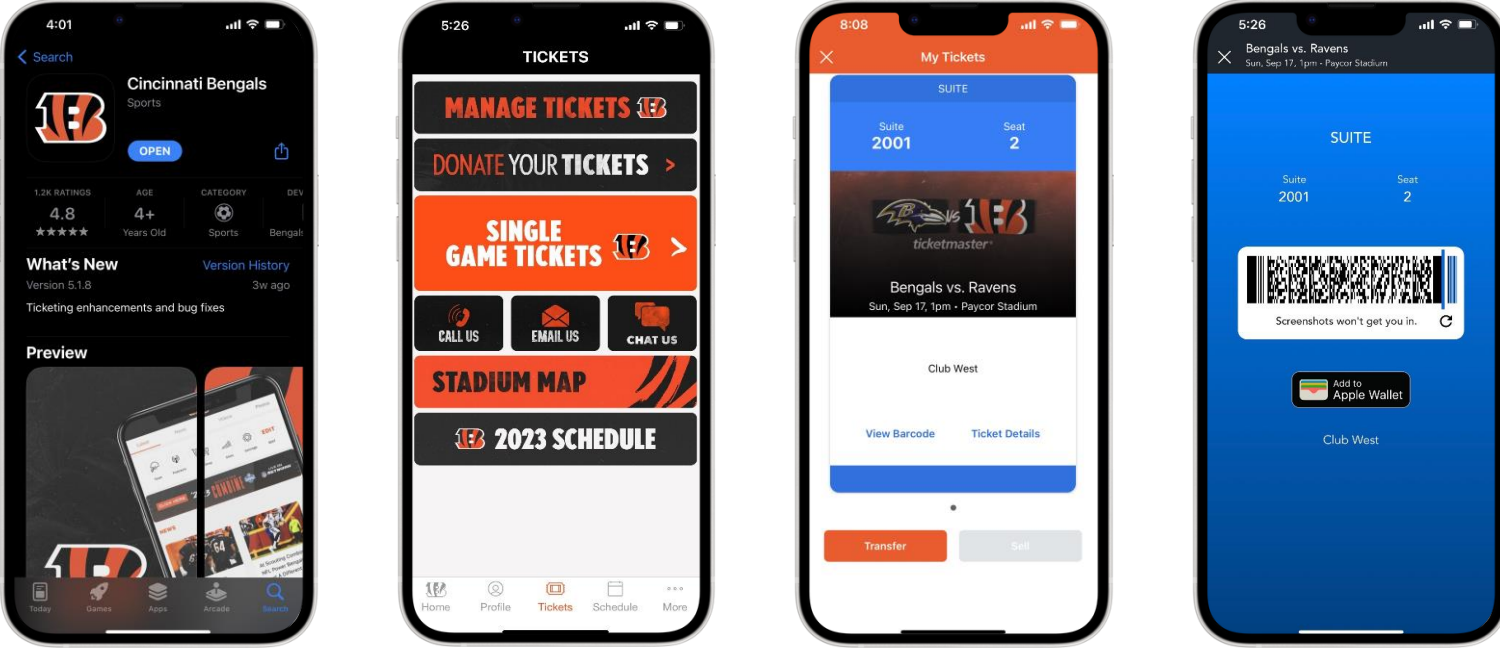

7. DOWNLOAD THE "CINCINNATI BENGALS" APP ON THE APPLE STORE OR GOOGLE PLAY, AND SIGN INTO THE ACCOUNT YOU JUST CREATED

B. MANAGE TICKETS" -> (SELECT GAME) -> SCROLL LEFT/RIGHT TO VIEW TICKETS -> VIEW BARCODE